# RollerMouse® Red

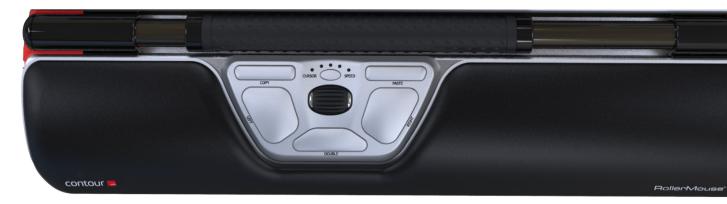

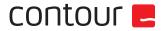

#### **Box Contents**

- 1. RollerMouse Red
- 2. Two short keyboard risers
- 3. Two long keyboard risers
- 4. Wrist rest
- 5. Wrist rest removal key

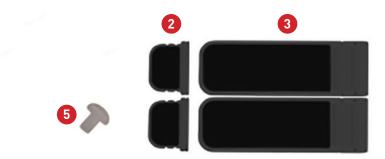

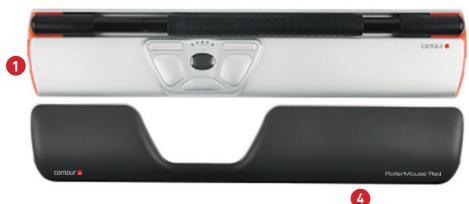

#### **RollerMouse Functions**

- A. Rollerbar
- B. Cursor speed adjustment and LED
- C. Copy
- D. Paste
- E. Left-click
- F. Right-click
- G. Scroll wheel
- H. "One Touch" double-click

For additional mouse features and specific Mac settings, please download our driver at support.contourdesign.com

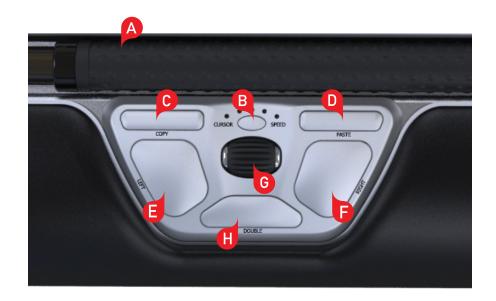

### **Keyboard Positioning**

Before plugging in the unit, take a moment to check the height and angle of your keyboard, and find the arrangement that's most comfortable for you. Use the risers to achieve the correct angle and height regardless of the type of keyboard you are using. The spacebar on your keyboard should come just above your rollerbar. To achieve a proper ergonomic position, the front edge of the keyboard should be as close as possible to the rollerbar.

Contour Design's Balance Keyboard is a perfect option for the RollerMouse Red. Designed specifically for the RollerMouse, the Balance Keyboard sits level with the rollerbar and can be easily adjusted to a positive, neutral, or negative tilt.

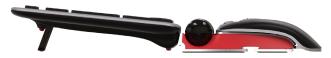

Positive Tilt

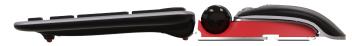

Negative Tilt

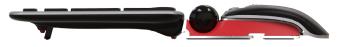

Neutral Tilt

## **Inserting the Keyboard Risers**

Fit the end of the riser 2 into the slot on the back of the RollerMouse Red.

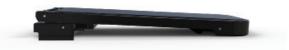

Negative Tilt

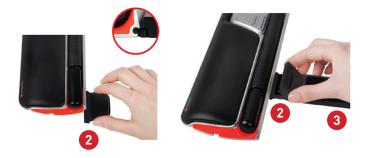

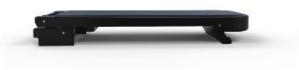

Neutral Elevated

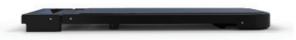

Neutral Flat

## **Adjusting Risers**

Line up the short and long risers 2 and 3 then press the two parts together until you hear them snap into place.

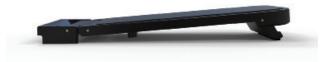

Positive Tilt

## **Connecting to a computer**

Plug the RollerMouse Red USB cable into the computer's USB port. Allow your computer a few seconds to automatically install.

## Using the rollerbar

The rollerbar A provides two functions:

- <sup>.</sup> Pressing down on the rollerbar performs a left click.
- Moving the rollerbar from side to side and up and down performs cursor movement.

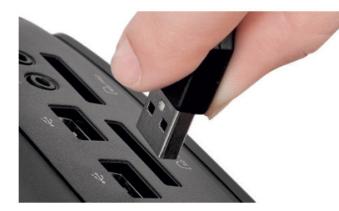

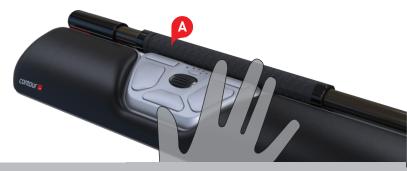

#### **Rollerbar click force adjustment**

Click force refers to how hard or soft it is to click the Rollerbar. To change the click force, press and hold both the **E** and the **B** button for two seconds, the LED light will show current click force setting. While continuing to hold button **E** release button **B** and use scroll wheel **G** to change click force setting. Let go of **E** to select click force setting.

Note: The Rollerbar click function can be turned off using the above adjustment method, by moving the scroll wheel until all LEDs are lit.

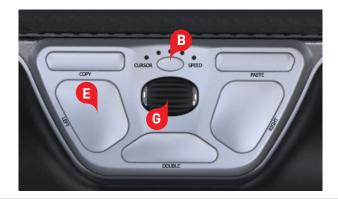

#### **Click volume adjustment**

To change the click volume setting, press and hold both the and the B button for two seconds, the LED light will show current click volume setting. While continuing to hold button release button B and use scroll wheel G to adjust volume setting. Let go of F to select click volume setting.

Note: The Rollerbar click volume can be turned off using the above adjustment method, by moving the scroll wheel until all LEDs are lit.

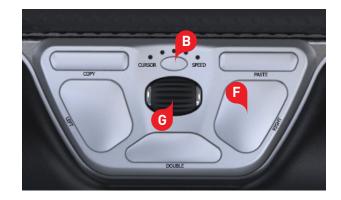

#### RollerMouse Red user manual

#### Change cursor speed

Press the Cursor Speed button **B** to cycle through cursor speeds. There are ten speed selections which range from slow (600 DPI) to fast (2800 DPI). Speed can be identified by the LED lights as shown.

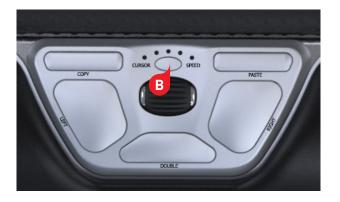

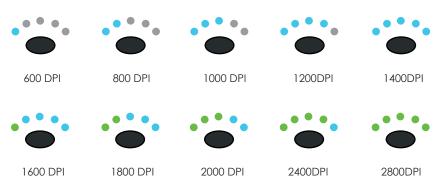

### **Operating system**

RollerMouse Red has 3 modes. PC-Mode, Mac-Mode and HID-ode. The default setting on your RollerMouse, is PC-Mode. Use the following key commands to switch settings to best fit your operating system.

- Press and hold the **B** and **C** buttons simultaneously for two seconds to see the LED lights flash for the respective mode.
- While holding the **B** button, release the **C** button and click on the **C** button to toggle though the different modes.
- Release both buttons once the desired mode has been reached.

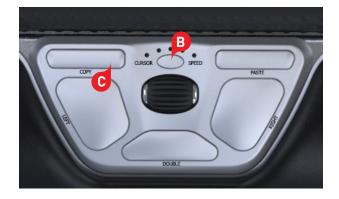

## **Different Mode Settings**

| PC - Mode  | LED's light up from<br>left to right                    | Windows |
|------------|---------------------------------------------------------|---------|
| MAC - Mode | LED's light up from<br>right to left                    | OS      |
| HID - Mode | LED's light up from<br>both sides towards<br>the middle | Linux   |

For illustrated information on these modes please visit support.contourdesign.com

## Changing the 'Double' Click button to 'Middle' Button Function

To change from double click function to a middle button

function, hold the cursor speed button **B** and the double click button **H** for two seconds until LEDs flash to confirm. Repeating this process will reverrt back to double click function.

В

DOUBLE

SPEED

PASTE

CURSOR

## Wrist rest

We recommend that you use the wrist rest 4, however, if for any reason you would like to remove the wrist rest, lift the front edge of the RollerMouse and rest it in your hand. Fit the wrist rest removal key 5 into the slot at the end of the unit and twist the key.

To install the wrist rest after removal, snap it into the slot on the front edge of your RollerMouse Red.

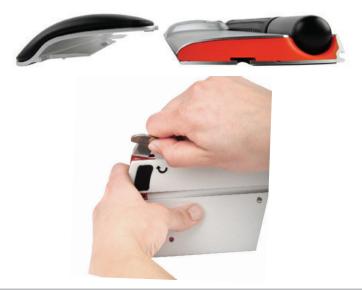

COPY